- ①管理画面ログイン後、**「団体管理」**に進み、自身の組織を選択して下さい。
- ②画面中央の**「分配金情報」**タブをクリックして下さい。

③画面上部に青い**「編集」**ボタンがあるのでクリックして頂くと下記の状態になります。

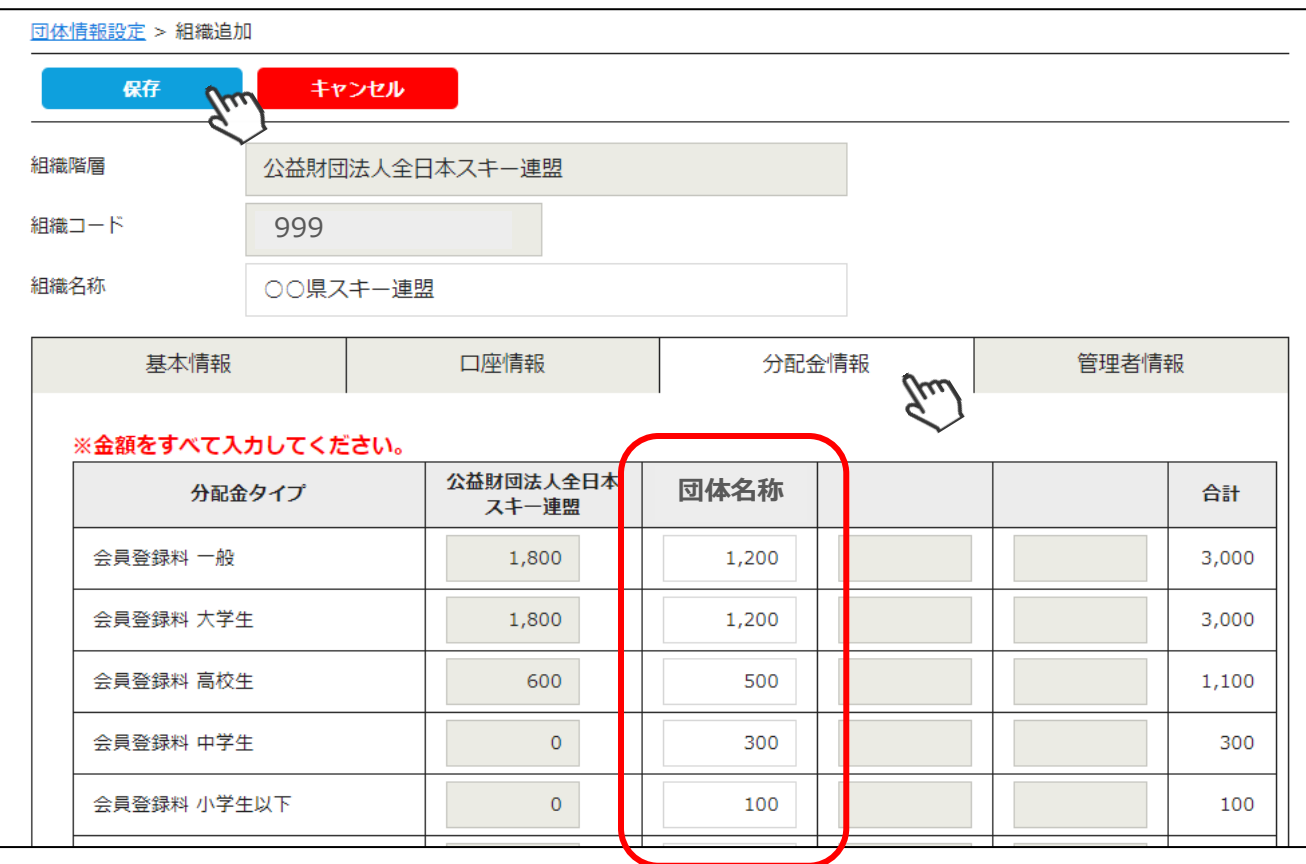

来期、自身の団体分として会員様から徴収する金額が変わる場合は、金額を修正してくだ さい(変わらない場合は修正不要です)。

修正が完了したら、画面上部の「保存」をクリックして頂ければ、修正完了となります。

※注意点※

◇「自身の団体分として徴収する金額」を入力して下さい。上位団体に支払う金額は、 上位団体が設定しているため、入力金額に含めないでください。

◇「1円」や「9円」といった金額を入力した場合、配下の会員様が支払う会費にその金額 が加算されてしまいます。誤った数値を入力されないようご注意下さい。

◇都道府県連盟及び地域連盟事務局に関しては、配下に属するクラブ分を代理で入力する ことも可能です。

◇システムを通して自身の団体分の徴収を行わないという場合は、「0」を入力してください。